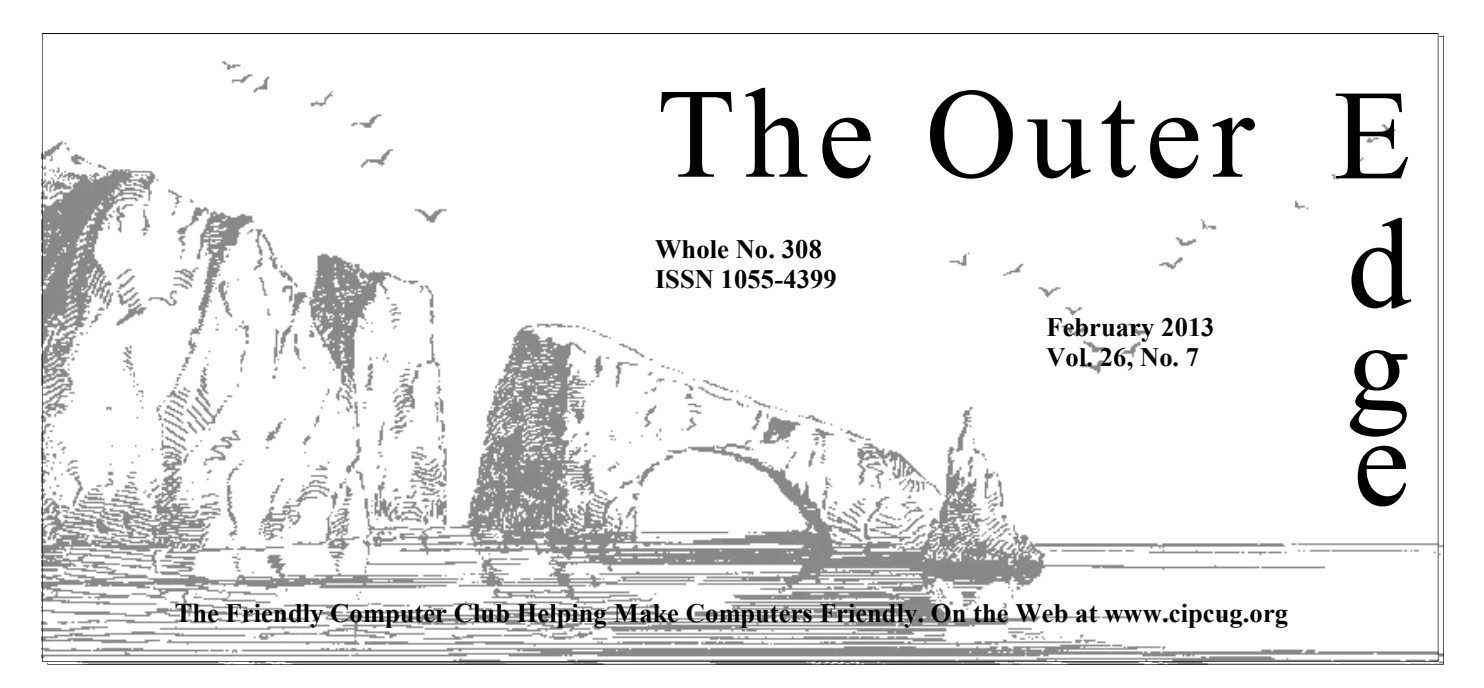

Attendance at the January general meeting: **63 members and guests.** 

### **To Contact CIPCUG**

The Outer Edge......................805-485-7121 General Information………...805-289-3960 Mailing Address...P.O. Box 51354, Oxnard, CA 93031-1354 On the Web: cipcug.org

On Facebook: Facebook.com/groups/cipcug

### **Meeting dates change**

**Reminder: This month's meeting will be on Feb. 16, rather than Feb. 23, because of an event at the Boys & Girls Club. We'll return to the regular schedule in March.** 

**The date of the Linux SIG has also been changed — to Wednesday, Feb. 27.** 

### **Computer tuneups coming**

This one has a big difference from the previous events. Anyone who joins CIPCUG between now and the date of the tuneups can have one for free. All the details are on page 7.

### **Please complete the survey**

The CIPCUG survey on cipcug.org is working. Please complete the survey online or by clipping the version in last month's TOE to help determine the society's future.

### COMMAND.COM

**By Jim Brown, President** 

*"Promoting the Harmony of Computer Education, and Camaraderie"* 

The ere is a list of items that will be discussed at our February meet-<br>
If a new member joins our computer group from January to April, we will<br>
If a new member joins our computer group from January to April, we will ing:

 We are scheduling a computer tuneup for your PCs for the April meeting. The usual fee is \$15.

offer the tuneup free of charge

We will update the new flash drives for \$2. If you wish to load your old CIPCUG flash drive, we will do it for \$5.

The raffle in April will include a big buck item. Craig Ladd, our vicepresident, will determine if this will be a tablet or other item. The raffle ticket prices will be \$5 each or five tickets for \$20. This will be similar to the raffle

at our  $25<sup>th</sup>$  anniversary celebration last September.

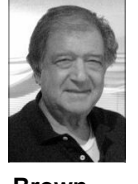

 We printed business cards for our computer group. The purpose is to give you something to give to prospective members. The card has all the information needed to inform people about our meetings and help them connect to our group. We anticipate that this will make it easier for all of us to give complete information to others. These business cards will be distributed at our February meeting and will be available at future meetings.

**Brown** 

Have you participated in our club survey yet? Your board wants to hear your views and opinions. John Weigle and Toby Scott devoted many hours to this project. You can find the survey on our website — www.cipcug.org. Please participate. While you are there, take a look at our computer club bylaws. We have an election of officers — especially the office of president coming up in the spring.

One of our members, Shlomo Kreitzer, has received an award for his writing. We would like to share his award-winning short story with you:

To see the story:

1. Copy and paste this website into your browser address bar: www.VenturaCountyWriters.com/contests/short-story.

2. Go to that site.

3. This will bring you to another page. Scroll down a little and then dou-

*(Continued on page 3)* 

### **Page 2** February 2013 **The Outer Edge** February 2013

# **Root Directory Channel Islands PC Users Group**

### **CIPCUG NEWS**

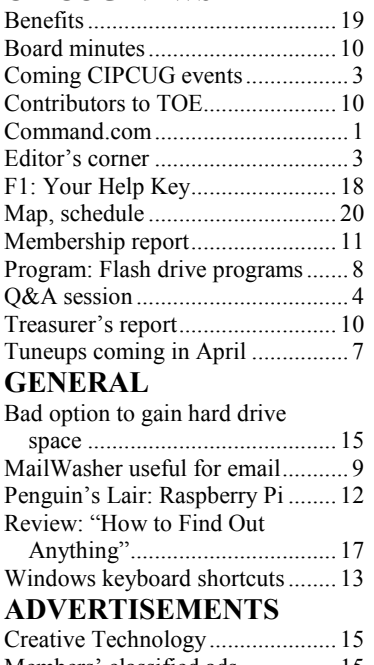

Members' classified ads ................ 15 O'Reilly ........................................ 15 Ventura County Computers ........... 14

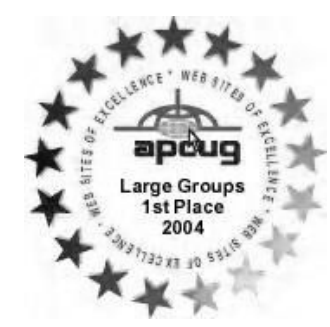

**2006** Southwest User Group Conference: second place in both the newsletter and Web site contests.

**2011** APCUG first place in the newsletter contest (medium groups).

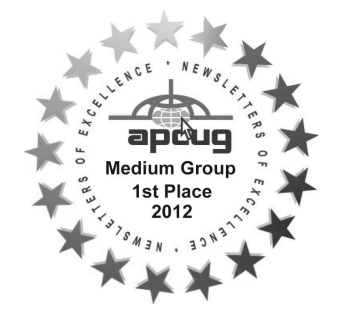

### **PC Users Group CIPCUG mailing address: P.O. Box 51354, Oxnard, CA 93031-1354**

### *Executive Committee*

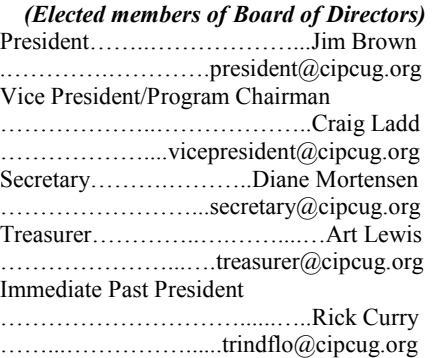

#### *(Appointed members of Board of Directors)*

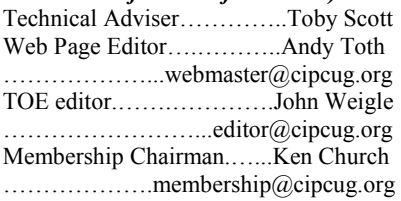

### *Ex-officio members of Board of Directors*

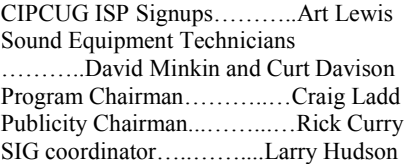

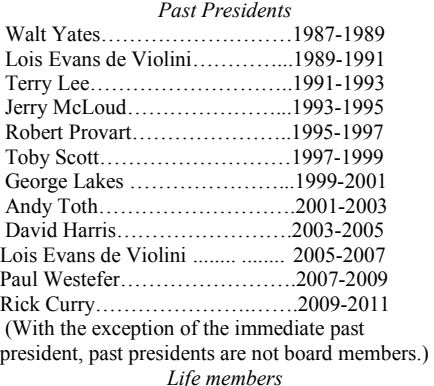

Frank Segesman\* Toby Scott Lois Evans de Violini Art Lewis Helen Long \*Deceased

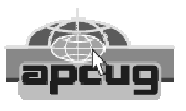

### **CIPCUG is a member of APCUG, The Association of PC Users Groups**

### **The Outer Edge**

Editor……………………..John Weigle P.O. Box 6536, Ventura CA 93006

485-7121……….jweigle@vcnet.com *The Outer Edge* is published monthly by Channel Islands PC Users Group (CIPCUG), P.O. Box 51354, Oxnard, Calif. 93031-1354. an independent, nonprofit corporation. Contents of *The Outer Edge* copyright  $2001 \circledcirc$  by Channel Islands PC Users Group.

 Permission for reproduction in whole or in part is granted to other computer user groups for internal nonprofit use provided credit is given to *The Outer Edge* and the authors of the reproduced material. All other reproduction is prohibited without prior written consent of Channel Islands PC Users Group.

**Opinions expressed in this journal are solely those of the authors or contributors, and do not necessarily represent those of Channel Islands PC Users Group, its officers or membership as a whole.** The information provided is believed to be correct and useful; however, no warranty, express or implied, is made by Channel Islands PC Users Group, its officers, editorial staff or contributors. This disclaimer extends to all losses, incidental or consequential, resulting from the use or application of the information provided.

 Channel Islands PC Users Group does not endorse or recommend any specific hardware or software products, dealers, distributors or manufacturers. All trademarked or registered trademarked names are acknowledged to be the property of their respective owners, and are used for editorial purposes only.

### *Advertising in The Outer Edge*

Advertising is accepted for computer-related materials, businesses and services only. Rates are for Camera-Ready copy (clear, clean black and white masters). Typesetting and graphics are available at an additional fee.

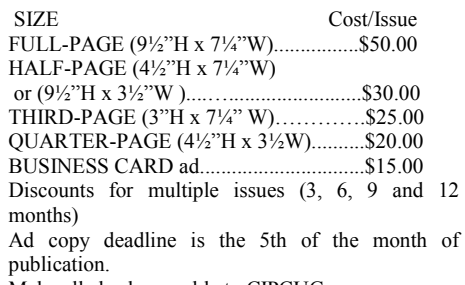

Make all checks payable to CIPCUG**.** 

Members' classified ads are free but are limited to 105 characters, including spaces.

# **Short takes on this issue and other matters**

**C original Correction:** David Minkin sent me an email after receiving the last issue and said he had found that the Sharpies for writing on CDs are available at Staples. I had found them at Office Depot in Ventura but did receiving the last issue and said he had found that the Sharpies for writing on CDs are available at Staples. I had found them at Office Depot in or Ventura. David lives in Camarillo, so I assume that's the

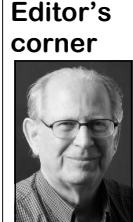

 **Weigle** 

store he found them.

 This issue had to be put together faster than usual because of the change in our February meeting date from the fourth Saturday to the third Saturday. My thanks to the regular TOE contributors who made it possible to meet the early deadline.

 I've been having some strange computer problems on Sunday, Feb. 3, when most of the layout and editing of the issue was being

done. I don't know if the computer is just getting tired or if there's something much more serious. The strangest thing that happened so far was that when I saved TOE from the menu, all the new content on the page I was working on at the time vanished. Fortunately, CTRL+Z brought it back, but it's disconcerting to say the least.

With luck this won't keep happening, or if it does, I'll notice the empty page before sending the file to the printer. You'll know what happened when you get the issue. (A repair installation of Office seemed to fix the problems.)

### **From the CIPCUG Facebook page**

● Knome's new machine to aid labs in genomic analysis.

● F.T.C. suggests 'do-not-track' feature for mobile software and apps.

● Mally is an email app designed specifically for children in mind.

• Mozilla takes drastic step to automatically block virtuall all plug-ins in Firefox. **— John Weigle, editor** 

### **More on Command.com ...**

*(Continued from page 1)* 

ble click on red "Message from Sharon," the title of his story (next to Shlomo's name).

4. Click [OK] to open the PDF of his story.

Finally, our February meeting will be held on the THIRD Saturday of the month. The Boys & Girls Club needs our room for another event. So Feb. 16 is our meeting date.

Our March meeting will be on our usual schedule of the fourth Saturday of the month — March 23.

Hope to see all of you at the February meeting.

### Coming events

# **February program will be announced**

### **Programs**

No program had been confirmed for February by the deadline for this issue. The Feb. 16 meeting — a week earlier than our usual meeting date — will be at the Camarillo Boys  $\&$  Girls Club, 1500 Temple Ave. (Ponderosa Drive and Temple Avenue), Camarillo (see the map on the last page). Watch the website at cipcug.org for a program announcement.

The doors will open at 8 a.m. and the program will start at 8:45 a.m. We expect to have both the Internet and Connectivity SIG led by Toby Scott and a Social Media, Alternative Devices SIG (smartphones, tablets, etc.) led by Jessica Scott.

Dates of coming meetings follow:

March 23 April 27 May 25 June 22 July 27 Aug. 24 Sept. 28

*(Continued on page 4)* 

### **Door prizes**

We have two types of raffle tickets: one for prizes offered by the presenter and one for club-provided prizes. The tickets for the presenter's prizes are free and limited to one per member.

The tickets for the club-provided prizes are \$1 each, \$5 for six tickets, \$10 for 13 tickets, \$15 for 20 tickets and \$20 for 27 tickets and are available to anyone. Those who can't stay until the drawing may sign their tickets and give the person selling the tickets a list of the prizes they would like in the order they'd pick them. Winners' prizes will be held until the next meeting.

### **Consignment table**

A consignment table is set up at every meeting. Anyone can buy, but only members can sell.

The club gets 10 percent of the sales price. Sold items must be picked up at the end of the day's meeting.

Any items not picked up will become the property of CIPCUG and will be subject to disposal at the club's discretion.

CIPCUG is not responsible in any way for items bought or sold at the table. Each item is sold as-is unless otherwise stated.

### **Meeting, SIG notices**

If you would like e-mail notices of regular meetings and SIGs, go to www.cipcug.org, where you'll find a link on the home page to sign up. The URL is cipcug.org/listserv.cfm.

**You will need your membership number, which is on the back cover of TOE, to complete the sign-up.** 

# Internet SIG, Q&A **Emails in Chinese, redirecting messages**

Unless otherwise noted, Toby Scott over? Should I upgrade to 8 if I have 7? *answered the questions in the SIG and duties for both sessions.* 

### **Internet and networking SIG**

### **Chinese emails**

Q: I'm getting lots of emails in Chinese at my CIPCUG address.

A: There is a lot more Chinese spam coming in as the Chinese market grows and more companies try to sell there. You'll get more spam like this in email than in the regular mail because sending things by regular mail costs more — paper, envelopes, and postage. Email can be sent at little or no cost, so the spammers buy the cheapest mailing lists they can find and spew messages out to the world. They don't care if only a small number of recipients respond because the cost of the mailing is practically nil. Recipients who don't want the messages just delete them.

### **Windows 8 upgrade**

Q: Isn't the special price to upgrade to Windows 8 if we have Windows 7 almost

*the regular Q&A, assisted by Michael*  \$39.99 upgrade price was scheduled to Shalkey, who also handled the computer end Jan. 31. I think most people have no A: As of the meeting date, the special immediate reason to upgrade to Windows 8 from Windows 7, but I recommend buying the upgrade at this price anyway. You'll get a small program that checks to see if your computer is compatible with Windows 8, a link to get the installation program and, via email, the key code. Keep the key code in a safe place where you can find it; you don't have to download the program unless you want to because any Windows 8 disc will work. We're going to try to make DVDs available at the next meeting. I recommend this because you'll probably want to upgrade to Windows 8 before the Windows 7 support time ends, and you'll never get it cheaper than this.

### **Front Page in Windows 8**

Q: I upgraded to Windows 8 from Windows 7 and got a message that Front It's a continuing effort for the anti-Page wouldn't work, but it seems to.

A: If you're doing just a small site,

many of the functions will work, but you'll probably have some problems with some of the robust tools to communicate with the online page. Some pages won't display properly.

### **Email addresses**

Q: I want to change my email address. Is it possible to have messages redirected to the new address?

A: Probably not. I can, and will, do it for free, but many providers either can't or won't make the effort. You can ask, but it probably won't happen.

#### **Email ads**

Q: I get emails from friends that are ads. Have they been hacked?

A: Do you open the email or click on any links in it? If you clicked on the link you probably got the same thing your friend had. It's called HTML infection. Anti-malware programs have to know that the links lead to an infected site before they'll stop you from going there.

*(Continued on page 5)* 

## **More on coming events ...**

Oct. 26 Nov. 16 **(third Saturday)** Dec. 21 **(third Saturday)** *(Continued from page 3)* 

#### **SIGs**

The Special Interest Groups (SIGs) day. are sponsored by CIPCUG and led by volunteer club members. They are free to CIPCUG members.

just after the regular meeting, the SIGs Scott) and Internet and connectivity SIG run from 6:30 to 8:30 p.m. at Ventura (Toby Scott), 8:45 a.m. The location of County Computers, 2175 Goodyear Ave., Michael Shalkey's after-meeting SIG, on Unit 117, Ventura; phone 289-3960. days there is one is announced at the From the 101 Freeway, exit at Telephone, meeting. take Telephone south to McGrath, turn left and go one block. Turn right on Goodyear and right again into the second

driveway. Unit 117 is the back, right on Social Media/Other Devices and Intercorner of the building.

The pre-meeting SIGs are at 8:45 a.m.

### **The general schedule:**

Fourth Tuesday: Linux.

Other than those presented during or meeting day): Social Media SIG (Jessica Fourth Saturday (or the regular

The February and March schedules:

**February** 

**Saturday, Feb. 16:** Pre-meeting SIGs

net and email at 8:45 a.m.

at the Boys & Girls Club. The after-**change here, too) :** Linux SIG. Moderameeting SIG when one occurs is at a lo-tor: Bill Wayson. With luck, we will fication to be announced on the meeting nally get Ubuntu installed on our re-**Wednesday, Feb. 27 (note the date**  freshed CIPCUG PC. Of course, we can talk about the Raspberry Pi or anything else that interests you.

#### **March**

**Saturday, March 23:** Pre-meeting SIGs on Social Media and Internet and connectivity at 8:45 a.m.

**Tuesday, March 26:** Linux SIG. Moderator: Bill Wayson. Topic: TBA.

**Be sure to check the calendar on cipcug.org for updates on event programs, dates and times.** 

#### *(Continued from page 4)*

malware developers to learn of threats and update their lists of what sites to block. The infected sites keep changing.

Q: If I get an email I don't want I have to click on it to delete it.

A: If you're using a program that shows a preview of the message, you won't get a virus by clicking to delete the message. You won't get a virus just looking at the preview. You can delete the message. It's when you click on the ad that you get in trouble. It's a good idea to turn off the preview of pictures in email. In Outlook 2010, go to File  $>$  Options  $>$ Click on Don't Download Pictures Automatically, but check Permit Downloads in E-mail Messages From Senders . . . Defined in the Safe Senders . . . Lists. Turning off Live Preview improves security but not by a huge amount.

#### **Pictures lose color**

Q: If I put a picture in IrfanView and desktop? then copy it into my email it goes to black it's fine.

A: You want to save it as a picture. You want to "Send to" or "Open with" rather than copying. If you save the graphic to a file and then open the file in IrfanView, it will have normal color.

Michael Shalkey: It also depends on how you're adding it to the email. (During the regular Q&A, Michael demonstrated IrfanView and noted that taskbar also take up some RAM. If you Ctrl + G turns color pictures into black have a Download folder, create a shortcut and white and suggested that might be to that folder rather than to every downwhat caused the problem.)

Comment: I often copy an image from Facebook and try to put it in email, and it top, I'm not deleting programs, am I? doesn't work. If I put in IrfanView, it does work.

#### **MailWasher**

Comment: I've been using MailWasher as a spam filter for 10 years and would never open mail without it. It lets me see the first 20 lines of a message, and I can delete the messages I don't want without ever downloading them. I've ended up with only about 25 percent of the mail I used to get. (More details on page 9.)

Toby: MailWasher works very well, but I prefer to sort my mail with rules in Outlook to direct messages to a variety of **Internet SIG**  Chinese emails Windows 8 upgrade Front Page in Windows 8 Redirecting email Email ads Pictures lose color Mailwasher Downloads, desktop icons KeePass Alternative to Internet Explorer Keyboard shortcuts Low virtual memory

**This month's Q&A topics:** 

Java security issues Updating Java Google Upgrader a virus? Protecting other devices Adobe Reader Spybot Alphabetizing bookmarks Forwarding emails Erasing hard drive Messages from Helen

easier for the way I work, but not every-to that folder on the Desktop. one agrees.

### **Downloads**

Q: First, if I have a lot of downloaded program files and have finished with them, can I delete them? Second, to keep track of them, can I move them to the

A: You can delete the files or move problem with today's large hard drives.

If you download to the desktop, after you've used the files, move them off the desktop — to a downloads or temp folder, for instance — because every icon on the desktop takes up a small amount of RAM (random access memory). If you get enough icons on the desktop, you'll slow down your computer. Items on the loaded file.

Q: If I delete shortcuts from the desk-

A: No. For example, every time Adobe updates its Reader, it puts a shortcut on the desktop. Get rid of it (or don't allow it). No one opens Reader and then browses to the PDF. They find the PDF and click on it, which opens the default PDF reader, so there's no need for a desktop shortcut. Three-quarters of the shortcuts that most of you have on your desktops you'll never use.

Q: Could I make a folder and move shortcuts to it?

A: That mitigates the problem to some extent, but it's better to put them in a reg-

Trust Center > Trust Center Settings. folders, including Spam. I just find that ular folder off the desktop with a shortcut

Q: In Windows 7 on the second Tuesday of the month (Patch Tuesday), I get lots of updates from Microsoft. Updates install and force a reboot. Then I get a message that Google is not responding. I have to keep doing system restores, which take about an hour.

and white. If I send it as an attachment, them elsewhere, which shouldn't be a just pushes the problem to the next Patch A: Using System Restore that way Tuesday because System Restore takes out all the updates, and they'll be downloaded again, and the problem will be repeated.

> Comment: Not exactly, because after I use System Restore, I download all the updates but install only a few at a time to try to find the problem one(s). When I reboot, Chrome works, but Internet Explorer 9 does not. I had the same thing with IE 8.

> Michael: You have a problem with Internet Explorer, and we don't know what it is. We've faced the same thing in the shop.

> (An Internet search found lots of posts on this problem spread over several years. One answer offered is to use a browser other than Internet Explorer. — Editor)

> Q: Can't you repair or reinstall failed updates?

> A: He does that, and the next update kills it.

> Michael Shalkey: Try creating a new administrator's account — such as Test or Temp — in the Control Panel > User Accounts, and see if that works. I'm not sure it will, so please report back at the next *(Continued on page 6)*

*(Continued from page 5)* 

meeting. We're going to try it in the shop keyboard.aspx — Editor) on Monday. If it works, just move your documents over to the new user.

### **KeePass**

Q: Are you going to demonstrate KeePass? I loaded it once and couldn't Shut some of them down. If you have lots figure it out.

A: Not today, but I'll consider doing so. It takes a lot of time to set it up, and it's tricky to demonstrate.

### **Alternative to Internet Explorer**

Q: What is the alternative to Internet Explorer for sites that insist on IE? When we do tax preparation, some sites insist on IE.

A: IE Tab in Firefox. If you use IE and have sites that don't open in Chrome or Firefox, don't upgrade to IE 10 because they won't work there either. The sites that don't work do not comply with standards, and after losing a large share of the browser market, Microsoft decided to make a compliant browser, thus breaking a lot of old, non-compliant Web pages.

Michael Shalkey: Go to Tools > Add ons > Get add ons to add IE Tab if you don't have it or to find options for it if it's installed. I like the version from Taiwan.

You can right click on a link you want Firefox to open in IE Tab and pick that option. You can also create a list of links in IE Tab that you want it to open automatically by going to Tools > Add ons > IE Tab and clicking on the options button).

### **Keyboard shortcuts**

Q: Where can I find a list of keyboard shortcuts?

A: There are many shortcuts for both Windows and individual programs. Do a search for keyboard shortcuts and find the was bought by Oracle, the current develones you're most likely to use a lot. oper. Oracle released a patch that fixed (Coincidentally, Jim Thornton sent an article with lots of Windows shortcuts Department of Homeland Security said afer the meeting; it starts on page  $13 -$ Editor)

Michael Shalkey: If you really like change their code a bit. shortcuts, you'll love Windows 8. It has more shortcuts than any other version.

(Two helpful sites for Microsoft software: Windows 7 shortcuts at http:// windows.microsoft.com/en-US/ windows7/Keyboard-shortcuts.

www.microsoft.com/enable/products/

#### **Low virtual memory**

Q: I'm getting "virtual memory is low" messages in XP.

A: You have too many things running. of shortcuts or files on your desktop, move them somewhere else.

If you get a message to try a Microsoft FixIt tool for a problem, try it. It grams you use regularly. usually solves the problem.

Michael Shalkey: Find KB 826513 at support.microsoft.com/kb/826513. It has instructions for Windows XP and Windows 2000.

Toby Scott: The problem seldom comes up in Windows Vista or 7.

### **Q&A January 2013**

### **Java security issues**

Toby Scott: There has been a lot of talk recently about security problems with Java, and the situation has not improved much. The U.S. Department of Homeland Security has issued an advisory to disable it in all devices, and some security experts say it could take up to two years to make the program secure. Java, which is not related to JavaScript except for the unfortunate use of "Java" in both names, is used in desktop computers, laptop computers, tablets, smart phones and many other devices. It and Adobe Reader are among the top sources of malware infestation because both are used on so many devices. If you've heard the term "zero day exploit," it means that the vulnerability was present when the program was released.

Java was developed by Sun, which only some of the security problems. The the patch was not sufficient because all hackers had to do to get around it was

(Other Microsoft programs at http:// gizmodo.com/5975475/how-to-disable-My advice is not to uninstall Java because some websites, including many financial sites, won't run without it. Keep it up to date religiously and disable it in your browsers. (Instructions for all major browsers are at http://

java-in-your-browser.) Allow it in just one browser that you don't use for anything else.

Java is a programming language. If you click on a link to run a program, it runs on your computer. If you block it in your browsers, you can't go to a malicious online site and get infected. Java is also used in lots of programs, so if you just remove it you might kill some pro-

Java can also get on to your computer via CDs, DVDs, flash drives and floppies. Some sites will say they need Java; just don't go to most of them.

Q: Lots of sites don't work without Java, including banking, travel and tax sites.

A: If you face that situation, disable Java in all but one of your browsers. If you have only Internet Explorer, download and install Opera, Firefox or Chrome. Let one of those browsers — not Internet Explorer — use Java and then use it only to visit those trusted sites that require Java. Don't go to unknown travel sites, just ones you're already familiar with and know are legitimate. Don't use the Java-enabled browser to conduct searches or click on links.

Here are the basic instructions to disable Java in several browsers:

Internet Explorer: Go to Manage Addons > Show All. Disable all the items listed under Java. Restart the browser.

Firefox: Go to Tools > Add-ons > Plugins. Disable all the items listed under Java. Restart the browser.

Chrome: In the address bar, type "chrome://plugins" without the quotes, which brings up a new tab. Find the Java listing and click on Disable. Restart the browser.

### **Updating Java**

Q: How do I keep Java up to date?

A: An "update is available" notice usually appears in your toolbar. If you don't see one, go to http://www.java.com/ en/download/index.jsp to download the latest version. Don't turn off the install nags. If you have the latest versions, you can go to Control Panel > Java to make some adjustments in the program.

*(Continued on page 7)* 

#### *(Continued from page 6)*

Comment: I disabled it in all browsers just by going through the Control Panel.

A: That works if you want to disable it in all browsers. But if you want to leave it running on one browser, you have to disable each browser individually.

Q: I went to the download site and asked it to check my version of Flash, and it couldn't find it in Firefox. It found it using a different browser.

A: Once you disable Java in a browser, the site can't locate the program because it uses Java to do so. Firefox's NoScript might also have blocked it.

Michael Shalkey: Be very careful when you install an update or new version. Read each screen because Java wants to install the Ask toolbar and change your home page, and the default setting is Agree. You want to uncheck it.

In the newest version go to Control Panel > Java > Security and disable it there.

Q: I got a message from Norton that said not to worry about the Java problems because Norton's programs are fixing the problems. Is that too optimistic?

A: It's more optimistic than I would be, even though Norton pushes updates out almost hourly.

The difficulty is that Java is used on many devices, and we're still looking for the right security programs to handle it on all the devices except desktop and laptop computers, where all the procedures are pretty well known.

### **Google Upgrader a virus?**

Q: My anti-virus program flagged Google Upgrader as malware. I understand it might have some problems. Can you comment on that?

A: I think it was a false positive calling something a virus when it isn't. All the anti-virus programs have some problems like that with some programs. Some anti-virus programs detect that VNC on the CIPCUG flash drive is a vi-

rus. It's not a virus and is OK.

Comment: I reinstalled Google, and drive. the messages stopped.

### **Protecting other devices**

Q: How do I detect other devices that Java is on?

A: Computers are a mature technology, so writing anti-malware software for them is fairly easy. Many people get new smartphones every two years because of contracts, so it's more difficult to keep up bookmarks? with the software involved. Java is going know of two Android anti-virus pro-by name. grams.

Comment: The Safari browser on the iPhone lets you turn Java off in it.

Toby Scott: But many apps also use Java. The industry really doesn't know how to handle the problem yet.

### **Adobe Reader**

settings in Adobe Reader, but I've forgot-Neither do Windows Live Hotmail, and ten what you suggested.

A: Major upgrades (from version 10 to version 11, for instance) seem to restore all the default settings. To fix them, open any PDF file, which opens the Reader (if it's your default PDF reader). Go to Edit > Preferences > Java Script and uncheck the "Enable Adobe Java-Script" box. Then go to Edit > Preferences > Trust Manager and uncheck the "Allow opening of non-PDF attachments with external attachments" (thus, programs on your computer or on the Web) box. If the Acrobat Reader is not your default PDF reader, you can open it separately or by right clicking on any PDF document and selecting it from the "Open with" list.

Adobe, like Java, is the distributor of a lot of security problems in its software. **Spybot** 

Q: Is Spybot 2.0 on the flash drive? Will you explain why each scan asks me to immunize every time? How do things get un-immunized?

A: Yes, the new version is on the flash

You misunderstand what the immunization is. There is a file in Spybot that overrides some Internet settings on where you can go. The lists let Spybot block those sites. The reimmunize option updates the lists of sites to block.

#### **Alphabetizing bookmarks**

Q: How do I alphabetize my Firefox

to be a real and continuing problem. I Organize bookmarks > View > Sort - Sort A: In Firefox, Click on Bookmarks >

#### **Forwarding emails**

Q: Can I send all my CIPCUG and Yahoo messages to Gmail so I can check only one account?

A: I can do the CIPCUG messages for you. I don't think Yahoo can do that.

Q: You said some time ago to change Yahoo does not support free POP access. (The Gmail help file confirms that Mail.com. — Editor)

### **Erasing hard drive**

Q: I want to sell my laptop. How can I be sure information on my hard drive has been completely deleted?

A: Simply deleting everything and emptying the trash doesn't do it. The drive must be overwritten several times. Michael can do it for a fee. The other alternative is to destroy the hard drive.

### **Messages from Helen**

Toby Scott: Helen Long had strange problems that spewed thousands of spam messages from her address. We've temporarily turned off her account and are trying to find the problem on her computer.

Some of you might get some more of the messages when her account is turned back on. Just delete them. There might also be some slow times as we test her machine and account to be sure the problem is solved. It should certainly be fixed long before you receive this issue.

# **New members eligible for free computer tuneup**

The next computer tuneup will be cial twist to attract new members.

offered at the April meeting with a spe-event on cipcug.org and join CIPCUG members is \$15. from January to the April meeting will

Any nonmembers who register for the get the tuneup for free. The price for

### Page 8 **The Outer Edge February 2013 Page 8**

### CIPCUG news and events

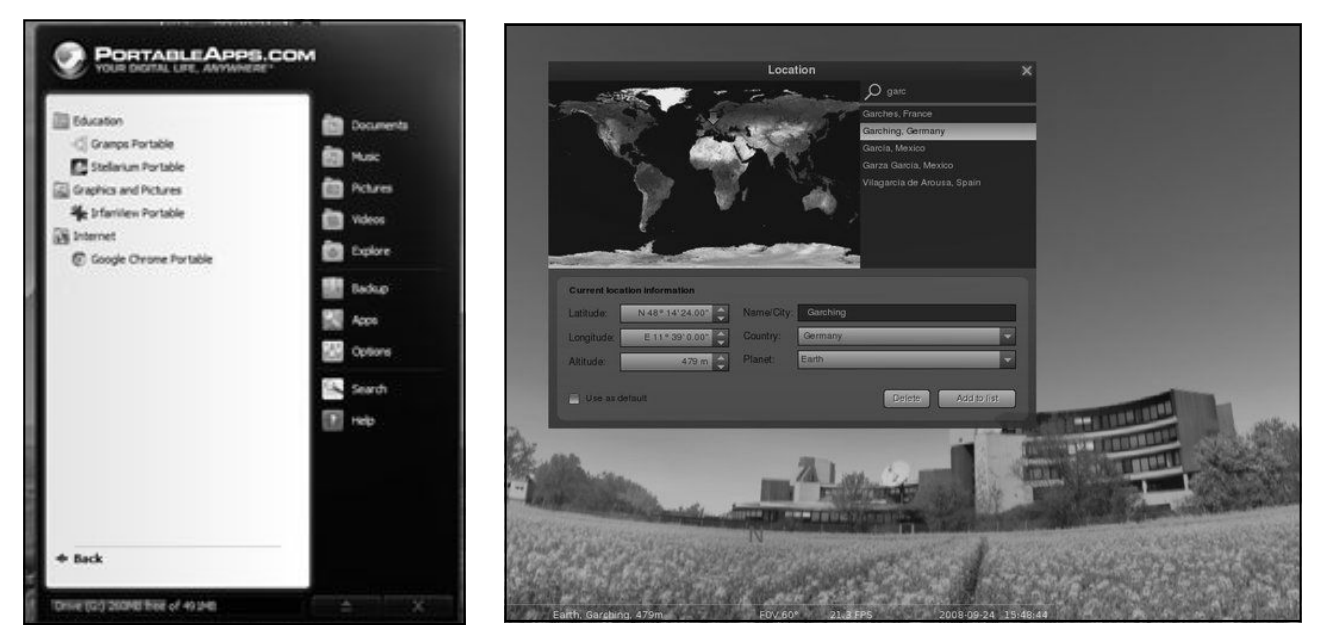

The picture on the left shows the opening screen of Portable Apps. The large pane on the left shows installed Apps (screen shot from a local installation). The photo on the right is the location window for Stellarium showing a panorama from the European Organization for Astronomical Research in the Southern Hemisphere facilities in Garching, near Munich, Germany (screen shot from the Stellarium website..

# Program: CIPCUG flash drive **Several freeware programs demonstrated**

### **By John Weigle**

*jweigle@vcnet.com* 

everal of the programs on the<br>CIPCUG freeware flash drive<br>were demonstrated by Toby<br>Scott and Michael Shalkey at the<br>January meeting. CIPCUG freeware flash drive **Portable Apps**  were demonstrated by Toby January meeting.

sold during the meeting, and the board www.portableapps.com, where you can decided to prepare more in time for the also subscribe to a newsletter that reports February meeting. A complete list of the on new and updated apps. Apps are availprograms is on cipcug.org and on the able in the following categories: accessiflash drive. If you're interested in a bility, development, education, games, demonstration of other programs — or graphics and pictures, Internet, music and

### **More on tuneups ...**

### *(Continued from page 7)*

Computers will check computers for obvious problems, fix the simple ones and and major malware infections.

would like to demonstrate one yourself video, office, security and utilities. — please pass the word to Craig Ladd or Toby Scott.

Scott and Michael Shalkey at the Portable Apps platform installer. Once All the additional flash drives were available apps at http:// The flash drive contains the basic you install it, you can find hundreds of

Staff members from Ventura County spots available because the tuneups must There will be a limited number of be completed during the meeting.

make recommendations to solve more need to take the computer and the power serious problems, such as the need for assembly for laptops. Also, if you have a new hardware, reinstallation of Windows touch monitor or other non-standard Those who sign up for a tuneup will hardware, bring it also.

The beauty of PortableApps is that they all run from a flash drive and don't need to be loaded onto a computer (although desktop/laptop versions are available for many of the programs). To use them, you plug the flash drive into any computer that will accept one, do your work, and store any documents or other information you gather on the flash drive. When you remove the flash drive, no evidence of your presence is left on the computer.

Most of the PortableApps are freeware. Microsoft has not released PortableApps versions of any of its programs, but both OpenOffice and LibreOffice let users open, edit and save Microsoft Office files.

PortableApps is "really great for those of us doing support," said Scott, who prepared a PortableApps flash drive filled with technical tools so he always has them available when visiting customers. *(Continued on page 9)* 

#### *(Continued from page 8)*

He can also store logins for support sites that he uses often in PortableApps.

All of the programs demonstrated as PortableApps have a standard Windows install on the Freeware disk as well.

### **SIW (System Information for Windows)**

(System Information for Windows), save them in a Microsoft format or in which tells you everything you have on their own formats. Scott uses LibreOffice your computer. It's "a tremendously pow-rather than OpenOffice because he's not erful program in finding out what do I an Oracle fan either, he said. have on my computer," he said.

hardware, driver versions and software sheets, databases, drawings, math, and and gathers serial numbers, passwords (which it reports the first several characters of) and other similar information.

### **Gramps**

Gramps is a genealogy program that reads, imports and exports standard GED files, along with several other genealogy program formats. Files can be saved in If you want more information about a sky several formats. Like many of the programs on the drive, Gramps comes in 32 and 64-bit versions, so be sure to download the correct one (the PortableApps version is 32-bit only). If you aren't sure if you have a 32- or 64-bit version of see what is visible from the ground. The Windows, go to Control Panel > System sky can be rotated 360 degrees, showing to find out.

Gramps has all the usual genealogical in a circle. forms and ways to add information about people, relationships, events, places and sources. It creates many graphical reports, including family trees, and "it will take everything and export it as a Web page."

"It's a worldwide community that's working on this," Scott said. "It's gotten more and more powerful over time." Gramps was originally developed for

#### Linux.

### **LibreOffice**

LibreOffice was developed by many of the people who helped develop OpenOffice but who left when Oracle bought Sun, which was supporting OpenOffice.

One such computer tool is SIW Office files, let users edit them and then Both programs can open Microsoft

It reports information on a computer's programs for word processing, spread-LibreOffice and OpenOffice have presentations (similar to PowerPoint).

> Shalkey noted that LibreOffice can save files as PDFs.

#### **Stellarium**

Stellarium is a planetarium program that lets users see the night sky from anywhere in the world at any date and time. object, right clicking on it brings up an information box. Stellarium will outline constellations and show the constellation names used by many cultures.

Users can add a horizon so they can users what they would see as they turned

### **IrfanView**

Shalkey demonstrated IrfanView, which is "so powerful that I prefer it over PhotoShop," he said.

Working with pictures he had taken Saturday morning on his way to the CIP-CUG meeting, he used batch conversion to rename all the photos to something more meaningful than the numerical

names given by the camera. He used the name "Trip to CIPCUG" and added two pound signs (##) so the program would add numbers to the name. The number of pound signs to use is determined by the number of photos.

Shalkey then used batch converter to make the pictures smaller so he could send them by email. He created a new folder so the original pictures would not be overwritten, set the specifications for the edited pictures and ran the program, after telling it where to put the new, small pictures.

IrfanView can create an email and attach the photos to it so they can be sent to others. It can also create a Web page with both thumbnails and the larger photos.

IrfanView lets users erase portions of a picture (phone lines in the picture Shalkey was using), create text boxes in the photo, and adjust colors and other details. With GPhotoshow, it can create a slide show that can be used as a screen saver for Windows XP, Vista, 7 and 8. The screen saver function puts different pictures on multiple monitors. Slide shows can be shown on televisions with HDMI connections.

IrfanView was developed so it would fit on a floppy, Shalkey said, and it remains a small program.

It can also play a variety of music and video files, Shalkey said.

### **VLC Media Player**

Scott mentioned that he prefers VLC over Windows Media Center because it plays anything he's ever seen. Microsoft was held up by some codec writers, who wanted a fortune for Microsoft to license their codecs. VLC doesn't have the problem. It will play virtually anything.

## **MailWasher is helpful adjunct to email programs**

### **By Tony Pizza**

The United States are the United States and the United States are the United States of the United States and analysis were discussions about using large and useless "funny" email. My comment was a used it to delete problem the January meeting, there were discussions about using email. My comment was a as an email screening program for unwanted messages and spam. I heard about

large and useless "funny" videos. I also free version adequate. used it to delete problem emails at the

for one email address and a paid version

it at a CIPCUG meeting years ago, back for multiple ones. I have a paid version on in the dialup era, where it saved me much my desktop, but don't use all the capabiltime and annoyance from downloading ity. On my laptop and netbook, I find the

MailWasher comes as a free version Express, Incredimail, Thunderbird, Win- MailWasher is free to use, won't ever expire, and works with Outlook, Outlook *(Continued on page 10)* 

# **Minutes of the January board of directors meeting**

### **By Diane Mortensen-Henderson**

FORM INTERNATION IN THE MOTOR BOARD OF Directors held its monthly meeting<br>on Jan. 26, 2013. Members in attendance were Jim<br>Brown, John Weigle, Andy Toth, Craig Ladd, Art<br>Lewis, Helen Long, Toby Scott, and Diane Morten-<br>sen on Jan. 26, 2013. Members in attendance were Jim Brown, John Weigle, Andy Toth, Craig Ladd, Art Lewis, Helen Long, Toby Scott, and Diane Mortensen-Henderson.

The meeting was called to order by President Jim Brown.

**December board minutes:** One correction to the December

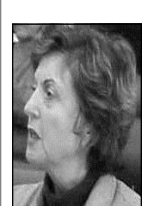

board minutes was noted by Art; CIPCUG's insurance will be paid in February 2013, not has been paid. With said correction, the Board of Directors' Minutes for Dec. 15, 2012, were approved.

**Mortensen-Henderson** 

 **Treasurer's report:** Art passed out copies of the December 2012 treasurer's report, which is published elsewhere in TOE. Art explained that the -\$100 under Outflows, Corp. Exp., represents a refund from Parks & Recreation. The refund of \$100 was the security deposit CIPCUG' paid for

the use of the park's facilities for the  $25<sup>th</sup>$  anniversary celebration.

**Future programs:** Craig announced that there was nothing definite planned for CIPCUG's February meeting. He thanked Toby and Michael for their presentation on some of the freeware programs on the new CIPCUG flash drive. The consensus was, when convenient, to have Toby and Michael do another freeware presentation or perhaps two. Craig suggested that he might be able to have Staples techs put on another presentation on tablets.

CIPCUG members and others have mentioned an interest in having program meetings and/or a SIG on digital cameras. Diane mentioned that she had attended a digital camera workshop offered at the Camarillo Library. The first meeting had over 110

*(Continued on page 12)* 

# **More on MailWasher …**

### *(Continued from page 9)*

dows Mail, GMail, Hotmail and every other email program. You set up MailWasher with the same information as your email account: incoming and outgoing mail servers and email password.

Basically, you can use it to delete unwanted e-mails before you download to your computer, a great way to stop viruses, large attachments or to just delete unnecessary emails from getting to your computer. Easily preview the message in your email to see what the sender has to say before downloading it to your computer. It has easy-to-use anti-spam tools and filters. I could tell you more, but you can go to http://www.mailwasher.net for more information and to download it.

# **Treasurer's report for December 2012**

**By Art Lewis**  *treasurer@cipcug.org* 

**12-1-12 through 12-31-12** 

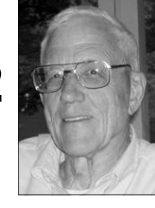

**Lewis** 

### **Category Description**

### **INFLOWS**

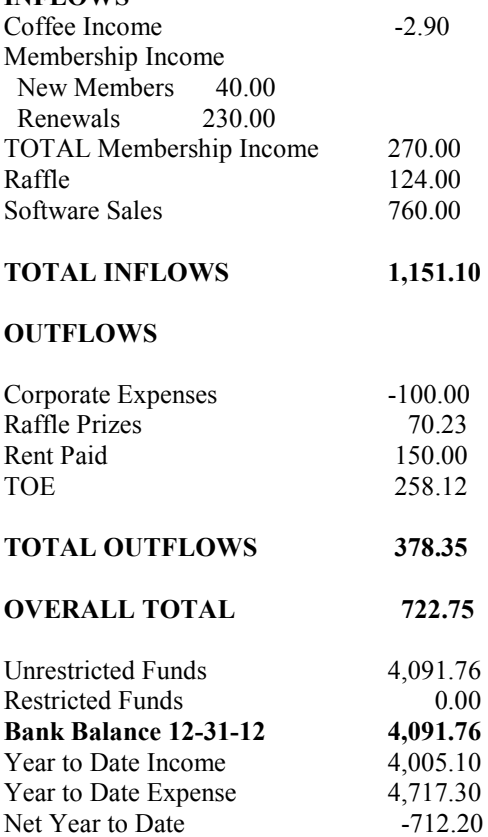

### **2013 contributors to The Outer Edge**

*Your name can appear here, too. Share your knowledge with other members by sending an article, letters or computer tips to editor@cipcug.org.* 

> **CIPCUG MEMBERS**  Ken Church Art Lewis Helen Long

Diane Mortensen-Henderson Dick Maybach Tony Pizza Toby Scott Michael Shalkey Rick Smith Jim Thornton Bill Wayson John Weigle

### Membership report:

## **Is it time to renew?**

### **By Ken Church**

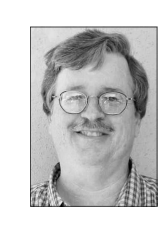

**email address:** *membership@cipcug.org*

Welcome – New members: much appreciated **CHURCH** 

Attendance at the January 2013 general meeting: 63 members and guests (who signed in)

Total membership: 178

### **MEMBER RENEWAL INFORMATION**

\$30 for single membership, \$35 for two or more family membership.

### **NEW MEMBER INFORMATION**

\$40 first year for single membership, \$55 first year for two or more family membership in same household.

Please send your payment to:

### **CIPCUG MEMBERSHIP P.O. BOX 51354 OXNARD, CA 93031-1354**

Or bring your payment to the sign-in table for the Feb. 16, 2013, meeting.

### **December 2012 renewals payment due:**

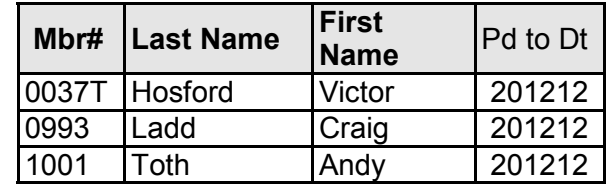

### **January 2013 renewals payment due:**

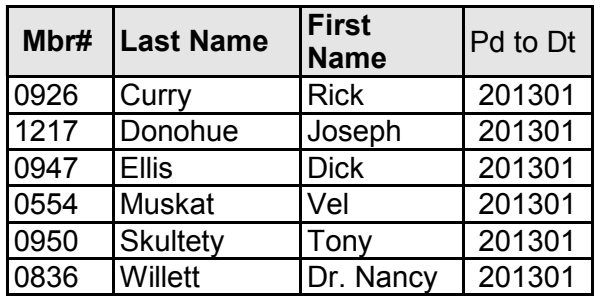

### **February 2013 renewals payment due:**

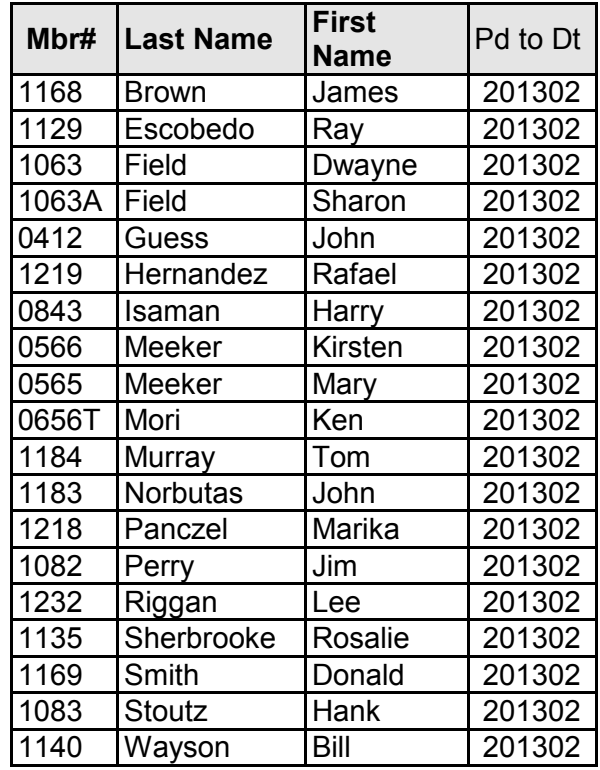

# **Raspberry Pi: Some assembly required**

### **By Bill Wayson**

*bwayson@gmail.com* 

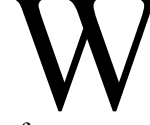

breadboard on the top, a bunch of parts, perimented with.

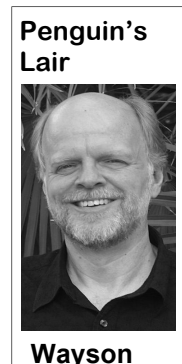

and instructions on how

variety of active do-it-yourself (DIY) come so expensive and difficult to pro-have been used to remotely feed cats usof different things yourself. Just search parents and schools to really explore live video, and taking photos and enviload an operating system from the Rasp- Their original goal for the Pi was to cre- custom software to streamline its receivberry Pi website, copy it to an SD card, ate an inexpensive platform for learning ing and shipping system. An online maginsert the card into the Raspberry Pi, con-computer programming. nect an HDMI- or RCA video-capable

monitor or TV, insert a USB keyboard early 2012 with the thought that maybe a

Sales of the Raspberry Pi began in

Manufacturizon and USB mouse, optionally connect a few thousand would be sold. But, since<br>the lectronics kits you USB power supply (which are often used chased. They continue to sell as fast as<br>could buy at most elec- as s the electronics kits you USB power supply (which are often used chased. They continue to sell as fast as could buy at most elec-as smart phone chargers), and you are up they can be made, and a solid community tronic stores. For not a lot and running. For most, though, this is just of young and adult users of the Pi has to make whatever it was was conceived by Eben Upton and his Web page, "[d]eveloping countries are that you got. The end colleagues at the University of Cam-interested in the Raspberry Pi as producproduct could always be bridge in Great Britain to address a prob-tivity devices in areas that simply can't bought ready made, but lem they were experiencing in the early afford the power and hardware needed to the fascination of the kit 2000s. The top-level applicants for their run a traditional desktop PC; hospitals was that you learned to Computer Science program had declined and museums have contacted us to find build it yourself. I espe-both in numbers and skill level. Whereas out about using the Raspberry Pi to drive cially remember the earlier top-notch applicants were experi-display devices. Parents of severely disagermanium crystal radio enced programmers, by then the best ap-bled kids have talked to us about monitorand listening to broad-plicants knew little more than how to use ing and accessibility applications; and casts without any source a computer and, maybe, a little Web de-there seem to be a million and one people of electricity other than sign. One concern the Cambridge group out there with hot soldering irons who the radio signal itself. Today, there are a had was that personal computers had be-want to make a robot." Raspberry Pi-es communities that can help you build lots gram that kids were not allowed by their ing a smartphone all the way to streaming DIY in your browser and see all the re- them, open them up, and tinker with them ronmental measurements at nearly 25 sources that are available for such a large (and maybe kill them). So they started miles up hung from a weather balloon. variety of projects. One relatively recent working on a small PC, cheap enough What's more is that there are posted on newcomer to the DIY world is the Rasp-both for a kid to buy and to not be too the Web instructions on how these things berry Pi, a mostly complete PC for \$35 (a concerned with destroying. They wanted were done, which can be read by anyone, \$25 version is available and sold mostly it to boot up into an environment condu- enabling them to do the same thing. One to educational institutions). Just down-cive to learning programming skills. Raspberry Pi distributor uses Pi-es and and USB mouse, optionally connect a few thousand would be sold. But, since standard network cable, and then a micro then, a million or so units have been pur-As well it should. The Raspberry Pi goal. From the Raspberry Pi About Us far beyond its learning programming azine, The MagPi, is devoted to the Rasp-

*(Continued on page 13)* 

### **More on board minutes ...**

#### *(Continued from page 10)*

people in attendance and second session over 80. CIPCUG could put on a work-were 65 attending today's meeting. A session in April. It was suggested that as shop on digital camera software dividing member of the board remarked that the an incentive to join CIPCUG anyone who it up into two or three sessions. Board larger-than-normal attendance could have joins from January to the day of the April members agreed it would be an excellent been because of Toby and Michael's meeting can have a free tuneup. A flier marketing opportunity for the club.

CIPCUG's survey and as of this date re-presentation, many people left, which locally. ceived three surveys off of CIPCUG's indicated to him that not many raffle tickmeeting. By the end of February, John some of the best.

will tally and present the results.

presentation on freeware programs. An-could be made up publicizing the mem-

**TOE survey:** John has completed other remark was made that after the bership/tuneup special and distributed **Attendance:** Ken reported that there had on having another computer tuneup **Computer tuneup:** Discussion was

website and six handed in at today's ets were sold even though the prizes were discuss, the meeting was adjourned at 1 There being no further business to p.m.

## **Microsoft Windows shortcut keys**

### **By Jim Thornton**

*jasthorn@gmail.com* 

shortcuts are printed on the individual word that I want to move as a misspelled SHIFT+TAB at the same time. Switches keyboard keys. One of the more common word and doesn't let me use the regular between program groups, tabs, or docushortcuts uses your control (CTRL) key Copy, Cut, and Paste functions of Word. ment windows in applications that supand another key. Here are the more com-And don't be concerned that not all of port this feature. mon ones.

### **CTRL+ letter combinations**

 $CTRL+A = All$ . Select all items in the current window.

 $CTRL+B =$  Bold.

- $CTRL+D = Desktop.$
- $CTRL+F = Find$ .
- 
- $CTRL+C = Copy$ .
- $CTRL+E = My PC$ .

Folder tool (in Windows 95 Windows or switching users, or displaying Task key. Explorer only).

 $CTRL+I = Italic.$  $CTRL+N = New$ .  $CTRL+P = Print.$  $CRTL+U = Underline.$  $CTRL+X = Cut$ .  $CTRL+L = Lock$ .  $CTRL+O = Open$ .  $CTRL+S = Save.$  $CTRL+V = Paste.$  $CTRL+Y = Redo.$ 

 $CTRL+Z =$  Undo. Undo the last com- Windows Task Manager.

mand.

A ll of the Microsoft Windows shortcut features. These keys window the direction of the CTRL+TAB shortcut<br>and it of the Microsoft Windows shortcut features. These keys are H, J, K, keys.<br>computer programs include M, Q, R, computer programs include M, Q, R, T, and W. I find it very easy to shortcut features. These keys are H, J, K, keys. these shortcut keys are working on your computer. I have less than half of these tiple document interface (MDI) window. shortcuts working on my Windows 7 computer.

#### **CTRL+ nonletter key combinations**

And here are more keyboard shortcuts using your CRTL key with other nonletter keys on your keyboard:

CTRL+G = Go. Opens the Go To dows option screen for locking computer button (WINKEY) with another keyboard Manager, etc., in later versions of Windows. Pressing the CTRL+ALT+DEL multiple times will reboot your computer.

> $CTRL+ESC = \text{Opens your Start menu}$ in most versions of Windows. In Win-or opens the Charms. dows 8, this will open the Start screen and in Windows 3 this will display your Task Manager. Press Tab to select the taskbar or press SHIFT+ESC to display a context menu.

CTRL+SHIFT+ESC = opens your

There are eight keys without the direction of the CTRL+TAB shortcut  $CTRL+SHIFT+TAB = Reverse$  the

many keyboard shortcuts. In use the Copy, Cut, and Paste shortcut gram groups, tabs, or document windows addition, if you have a Mi-keys when using my Microsoft Word in application that support this feature. CTRL+TAB = Switches between pro-

 $CTRL + F4 = Closes$  your current mul-

 $CTRL+WINKEY+F = Find comput$ er.

CTRL+WINKEY+TAB = Moves focus from Start to Quick Launch toolbar.

### **Windows key combinations**

 $CTRL+ALT+DEL = Open the Win-lar keyboard shortcut using the Windows$ Here is a second group of more popu-

WINKEY = Start menu.

 $WINKEY+A = \text{Starts}$  accessibility Options (if installed).

 $WINKEY+C = \text{Opens Control Panel}$ 

 $WINKEY+D = Minimizes all open$ windows and displays desktop.

 $WINKEY+E = Windows Explorer.$ 

 $WINKEY+F = Find or search for files$ or folders.

WINKEY+F+CTRL = Find comput-

*(Continued on page 14)* 

### **More on Penguin's Lair ...**

#### *(Continued from page 12)*

Web search for Raspberry Pi will show that you contact the Raspberry Pi Founda- meeting at 6:30 p.m. Wednesday the 27th you that there is tremendous interest in tion to see how the Pi can be used in at Ventura County Computers in Ventura. this product.

The Raspberry Pi is truly a cool product and idea. It also serves as the latest the Raspberry Pi, just search the Web With luck, we will finally get Ubuntu reminder that the desire to learn is still strong, and that no matter how clever and you can do with it. I'd bet that after doing Of course, we can talk about the Raspberinventive you think you are, there is al-so, you'd be hard pressed to not lay down ry Pi or anything else that interests you. ways someone who can take your idea your money and order one online. And, it er and inventive that you had never even order. thought of.

If you are, or know of, an educator learn more about Linux and FOSS, come school and class.

If you have questions or would like to month, happy computing.

berry Pi and what can be done to it. A who is interested in this, I recommend to the February CIPCUG Linux SIG If you have any personal interest in **normal fourth Tuesday of the month.**  using Raspberry Pi Projects and see what installed on our refreshed CIPCUG PC. **Note that the meeting date is not the** 

and show you something even more clev-may very well not be the last one you the Lair or Linux SIG to cover, drop me a If there is something you would like line at bwayson@gmail.com. Until next

#### Page 14 **The Outer Edge** February 2013

### General news and commentary

*(Continued from page 13)* 

er.

WINKEY+G = Cycle through Desk-Taskbar icons. top gadgets.

 $WINKEY+H =$  Opens Share in to the Ease of Access Center. Charms.

 $WINKEY+I = \text{Opens mouse proper-}$ ties dialog box or open the settings in menu. Charms.

WINKEY+J = Switch between snapped apps.

 $WINKEY+K = \text{Opens keyboard prop}$ erties dialog box or open Devices in Charms.

 $WINKEY+L = Locks$  your computer without using CTRL+ALT+DELETE or mizes the screen. logs off windows.

WINKEY+M = Minimize all win-non-open windows. dows.

mize all windows.

entation.

 $WINKEY+P = Start Print Manager.$  $WINKEY+R = Run dialog box.$ 

and off.

 $WINKEY+T = Set the fours on the$ 

 $WINKEY+V = \text{Starts clipboard.}$ 

 $WINKEY+X = \text{Opens the power user } WINKEY+M.$ 

 $WINKEY+F1 = Help.$ 

### WINKEY+BREAK

WINKEY+PAUSE = System properties dialog box.

WINKEY+CTRL+F = Displays the search for computer windows.

WINKEY+DOWN ARROW = Mini-toolbar.

WINKEY+M+SHIFT = Undo mini-windows except for the active windows. WINKEY+HOME = Minimizes all

> $WINKEY+LEFT ARROW = Reduce$ left side for side-by-side viewing.

 $WINKEY+S = Toggles Caps Lock on used the plus symbol or will zoom out if$  $WINKEY+PLUS = \text{Opens the Win-}$ 

you used a minus symbol.

 $WINKEY+U = \text{Opens Utility Manager right side for side-by-side viewing.}$ WINKEY+RIGHT ARROW = Reduces the screen size to half screen on the

> WINKEY+SHIFT+M = Reverse what was done by WINKEY+D or

WINKEY+SPACEBAR = Displays a list of the Microsoft Intel Type shortcut or keys.

WINKEY+TAB = Cycle through taskbar buttons.

WINKEY+TAB+CTRL+TAB moves focus from Start to Quick Launch

WINKEY+ENTER = Opens other viewing the side-by-side screen, this re-WINKEY+UP ARROW = When duces the screen back to a full screen.

WINKEY+O = Lock the screen ori- es the screen size to half screen on the gram on your Taskbar based on its posi- $WINKEY+1 = \text{Opens the first pro-}$ gram on your Taskbar. Plus any other number besides one will open the protion.

> dows Magnifier and will zoom in if you support.microsoft.com/kb/126449 pro- On the Microsoft Web page http:// *(Continued on page 15)*

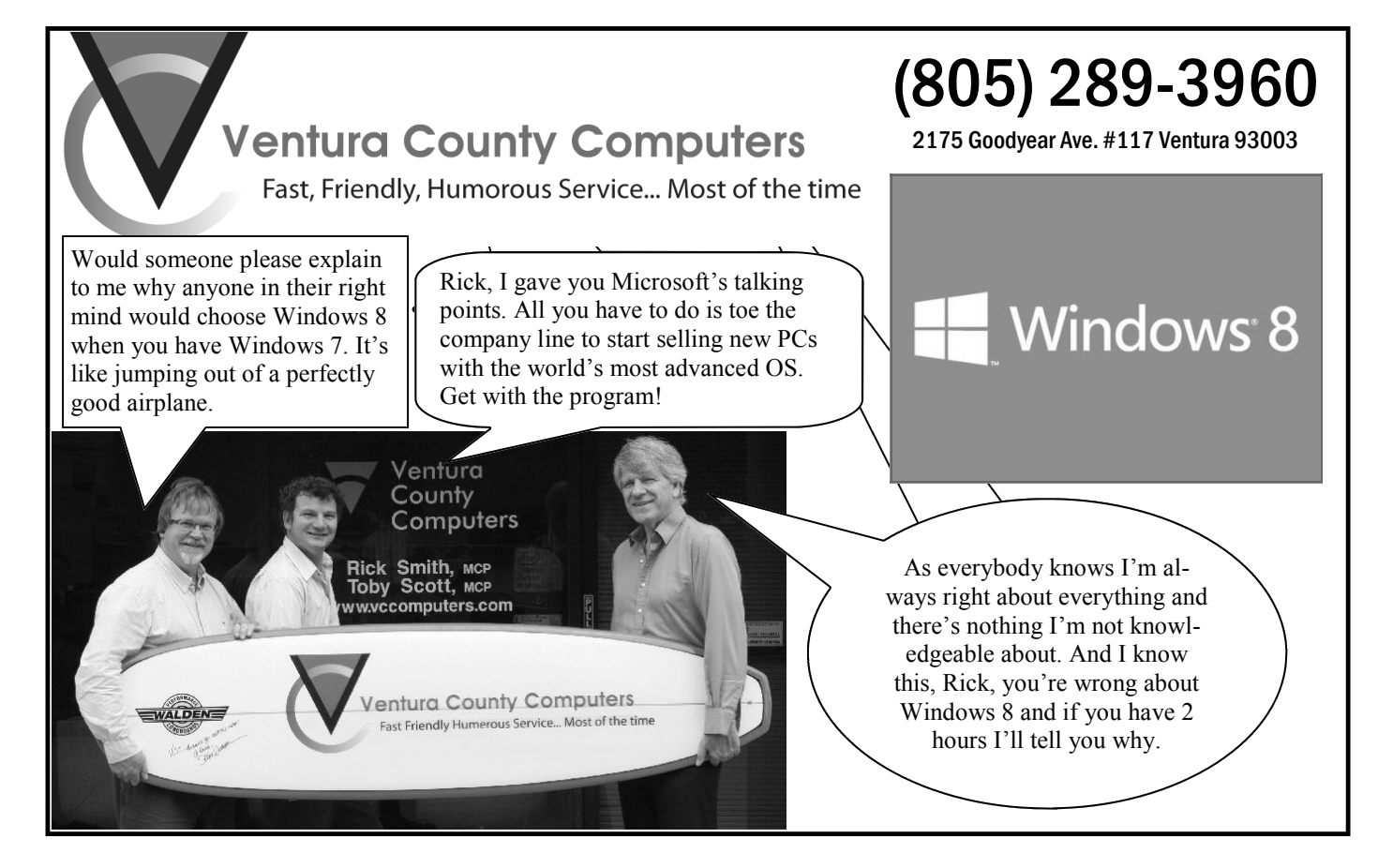

# **At least one option not recommended to gain hard drive space**

### **By Dick Maybach**

*March 2012 issue, BUG Bytes, Brookdale Computer Users' Group, NJ www.bcug.com* 

*n2nd (at) charter.net* 

with the largest possible hard disk.

W hen buying a new PC, it's usually wise to equip it with the largest possible hard disk.<br>Despite this, it's not uncommon to find that eventually it becomes uncomfortably full, leaving you with four options: Despite this, it's not uncommon to find that eventually it becomes uncomfortably full, leaving you with four options:

1. Save all your user data on an external disk, replace the system disk with a larger one, install Windows and all your applications from scratch, and restore your user data from the external disk,

2. Make an image of the current disk on an external drive, replace the current hard disk, and restore the image to it,

3. Add a hard disk and move some data folders to it, or

4. Enable dynamic disk management, which makes multiple disks appear as one, thus increasing the available space.

If your Windows 7 installation is corrupted by file system errors or malware, you must use option 1. If your system is working well, use option 2 (using the Windows 7 *Backup and Restore* tool), which is substantially easier and faster than 1. If your current system is working well, option 3 looks attractive, but there are significant issues, which I discuss below. I don't have the resources to test option 4, and I've learned from sad experience not to write about things I haven't done. If you are interested in dynamic disk management, see a good book, such as "Window 7 In Depth" by Cowart and Knittel. However, this approach appears to be complex enough to make it useful only in a professionally staffed computer center. I don't recommend it for home users.

Option 3, add a second hard disk and move some of the data folders from our home folder to it, looks attractive. Here, some data will reside on a different drive, call it D:, and unfortunately, some programs, for example *iTunes*, cannot access data on it.

*(Continued on page 16)* 

### **More on shortcuts ...**

*(Continued from page 14)* 

vides a listing of numerous Windows key combinations. On this website, you will see several other keyboard shortcuts starting with the keyboard keys: ALT, LOGO, F, and SHIFT. I will provide the more of these other shortcut keys in a future article.

### **Members' classified ads**  Classified ads are free to

members. Each ad is limited 20Paper%20Fax% to 105 characters, including spaces and to one ad per member per month. Copy has TOE (editor@cipcug.org), within the week after the regular meeting. Otherwise, the ad is held to the following month.

### **Free**

**For sale**  I have the following Free/For Sale (contribution to CIP-CUG): One SHARP UX-300 FAX machine with Handset

to be to John Weigle, editor of I have the following For Sale 20Machine.pdf — David Minkin (contribution to CIPCUG): 2 each Microsoft Mouse, \$2 each Internet Scrolling Mouse (COMP USA), \$2 Video Selector Switch (5 inputs/2 outputs), \$5 — David Minkin

Manual (.pdf) http:// pdf.textfiles.com/manuals/ FAXMACHINES/Sharp% 20UX300%20Plain%

**Wanted** 

### **Other categories as needed**

### **The Outer Edge is printed and prepared for mailing by:**

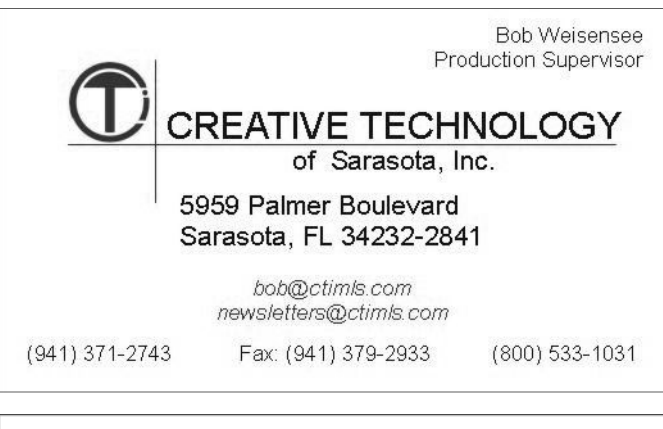

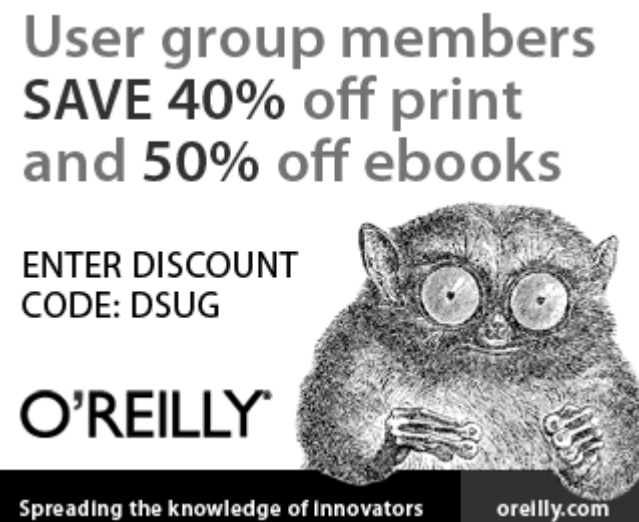

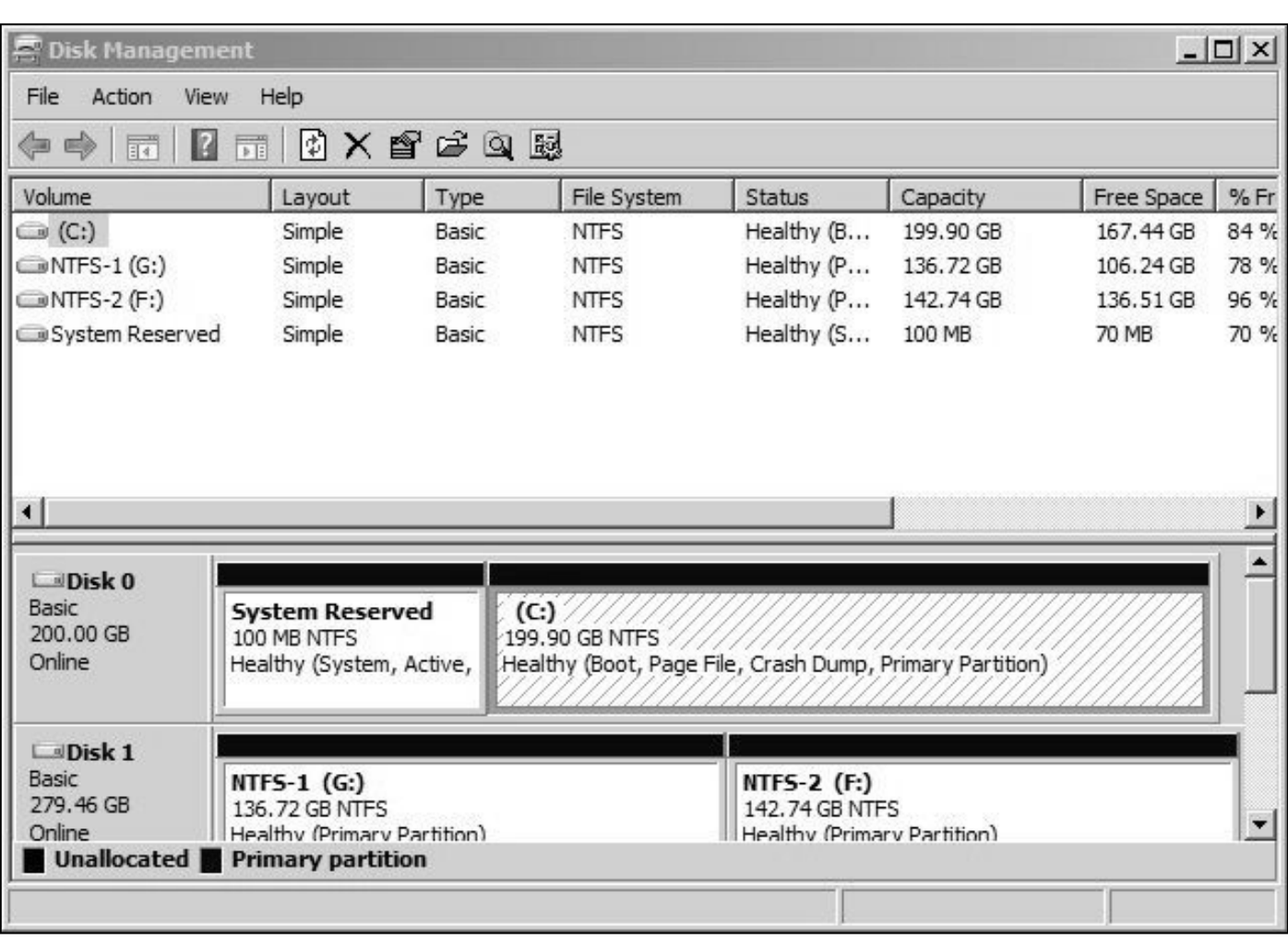

Figure 1: This is the Create and format hard disk partitions window of the Windows Disk Management tool.

### *(Continued from page 15)*

You can edit *iTunes'* preferences to de-but operations were so flaky clare that, *iTunes Media*, the folder that (see below) that I wouldn't holds its music, resides on D:, but *iTunes* do this on a PC that I actuapparently doesn't look outside your ally used. home folder. There are probably other applications with similar flaws.

A procedure called *grafting* appears to you use for TurboTax, offer a solution. It maps all the files on an please), here is the proceauxiliary disk into a folder in your home dure. Log in to an account folder, and any files you later add to that with administrator privilegfolder are stored on the grafted disk. The es, and open the *Disk Man*basic procedure is as follows:

● Copy all the files in the selected way is to tap the *Windows* folder to the auxiliary disk;

• Delete the selected folder on the main disk; and

● Graft the auxiliary disk to a folder *disk partitions*.) The screenshot in Figure click on NTFS-2 (F:) and select *Change*  on main disk.

This indeed works on Windows 7, and after I did it, iTunes was able to find its onto a folder in my home folder. Right-

files on the auxiliary disk,

If you would like to experiment (not on the PC *agement* tool. (The easiest

key or click on *Start*, type

*Create and format hard* 

To create a drive path, select an empty folder. To create a folder, click New Folder C:\Users\n2nd\New Folder Downloads  $\overline{\phantom{0}}$ Figures Favorites **E**-<sup>1</sup> Finance **Dinks** New Folder... E Local Settings E-My Documents OK E NetHood New Folder Cancel File: Office Examples

Volumes that support drive paths are shown in the following list.

"disk manage" and select Figure 2:This is the Browse for Drive Path window.

**Browse for Drive Path** 

1 shows the result.

In this example, I graft NTFS-2 (F:) *…* button, select *Browse …* , navigate to *Drive Letter and Paths …* . Click the *Add (Continued on page 17)* 

 $\vert x \vert$ 

# Book review **Need answers? Here's how to find them**

### **By John Weigle**

*jweigle@vcnet.com* 

Google is the researcher's friend but it should never be the last resort.

That's the cogent advice of Don Mac-Leod, a law librarian for more than 25 years at four large New York City lawfirms and, since 1995, the editor of the "Internet Law Researcher" newsletter.

Although the second and third chapters of his book are devoted to Google, the fourth chapter is "Why you still need a library card."

MacLeod offers many key points for those conducting research of any kind: Ask the right question ("Is xxx a good idea" can't be answered by research because it's an opinion; "what effects might result from xxx?" can at least come up with good and bad points of whatever is being proposed, he says.

Other ideas: Learn to evaluate the information you find (for instance, where does it come from?, how current is it?); don't do a lot of legwork that someone else has already done (instead, find out what individuals and groups have already gathered it and ask them for it); learn lists of recommended Web sites and culture.

"How to Find Out Anything — From Extreme Google Searches to Scouring Government Documents, a Guide to Uncovering Anything about Everyone and Everything, by Don MacLeod, August 2012, Prentice Hall Press

where and how to find public records, which contain reams of information about individuals, organizations and businesses.

He also points out that research builds on itself because one piece of information often leads to another, which leads to another and so on.

MacLeod recommends that anyone involved in research have immediate access to some basic reference works: an almanac; dictionary; thesaurus; atlas; directory of products and manufacturers; tables for equations, mathematics and conversions; a collection of quotations; a basic history of the U.S. and world; a

printed material.

MacLeod recommends a couple of major Web sites that every researcher should bookmark:

• The federal government's portal: www.usa.gov. It includes links to states' websites.

● The Securities and Exchange Commission's EDGAR: www.sec.gov/edgar/ searchedgar/webusers.htm and a related site that describes what information can be found in SEC filings at www.sec.gov/ info/edgar/forms/edgform.pdf. He says, however, that those requiring detailed, indepth reports based on SEC filings might be better off to hire one of the professional firms that specialize in such research.

And at the local level, he notes something that most reporters learn early on: "County clerks' offices are rich hunting grounds for factual information, particularly liens and real estate records."

library catalog; and a searchable collec-anyone who ever has to seek out infortion of classic literature. Much, if not all, mation beyond what's in Wikipedia — a of this information is available on the source that does not impress MacLeod Internet, and the book includes many unless your research involves popular The book is an excellent value for

### **More on gaining hard drive space ...**

#### *(Continued from page 16)*

the folder where the original folder ap-dure work, which isn't good for a tool want to be surprised when you have to peared (in my case C:\users\n2nd), click that modifies your folder structure. Since restore your files. the New Folder button. The result is you can graft an entire disk only to a sinshown below.

click *OK* in the *Add Drive Letter or Path* er. This is unfortunate, because you can't backward from XP, where you could lografted on the *C:\Users\n2nd\New Folder*. If you had to ished and tried to make a full backup, n2nd.

quirky and not well documented. I needed both C: and F: and graft F: to a folder? one and port your system to it.

Click the *OK* button, and the *Browse*  ers, you must partition the auxiliary disk single disk, as are some of its applicause. Most disturbing is that when I fin-there.

several attempts to make the above proce-This isn't something about which you

for Drive Paths window will close, then and graft a separate partition to each fold- tions. In this respect, it's made a step window, and close the *Disk Management* graft your entire home directory, as it cate your *My Documents* folder on any window. The disk NTFS-2 (F:) is now contains system files that are always in disk, and even *iTunes* could find its files gle folder, if there are several large fold-Windows 7 is designed to operate from a My conclusion after all this is that

log in as a different user to obtain admin- including a system image, the procedure Windows 7 system, but accessing files on istrator privileges, log out and then log failed. Even if it had succeeded, I'm not them will be somewhat less convenient back in to your home account, in my case sure I could have restored my system. than if everything resided in your home This seems straightforward, but there on the original (now too small) C: disk, or space on a Windows 7 PC, the best are several traps. The Disk Manager is would it be smart enough to restore to course is to replace the disk with a larger Would the software try to put everything folder. As a result, if you run out of disk You can add additional disks to a

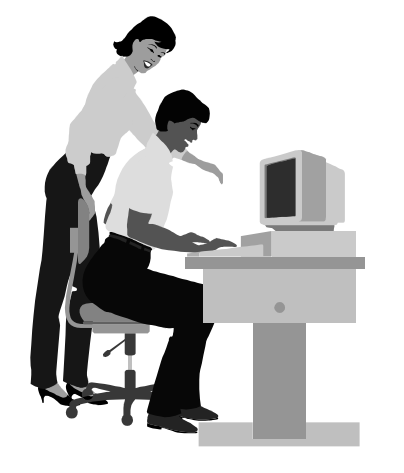

# **F1—Your Help Key**

*(Revised Sept. 7, 2008)* 

### **COMMUNICATIONS/INTERNET (GENERAL)**

World Wide Web DM

### **DATABASES**

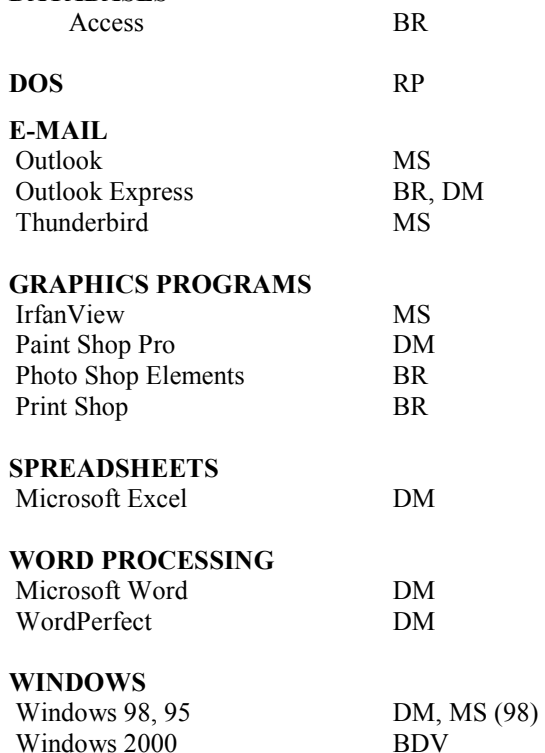

Windows XP DM

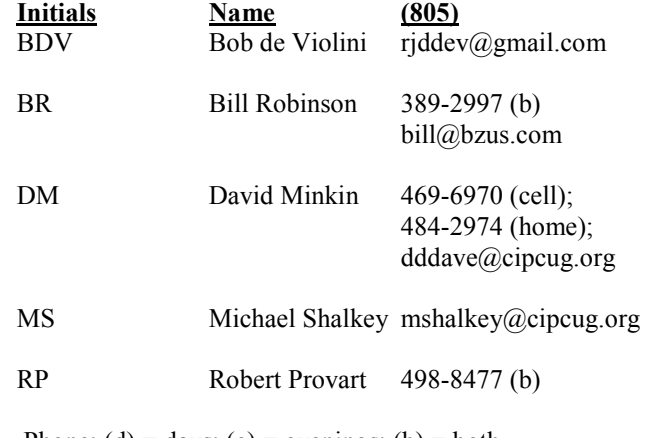

Phone:  $(d) =$  days;  $(e) =$  evenings;  $(b) =$  both

**If you would like to volunteer to help others, please send your contact information and programs you're willing to help on to editor@cipcug.org.** 

**. . . . . . . . . . . . . . . . . . . . . . . .** 

### **WEB HELP SITES (Updated 10-02-12)**  Steve Bass TechBite Newsletter registration page: www.techbite.com DSL reports: www.dslreports.com Steve Gibson: www.grc.com Kim Komando: www.komando.com Leo Laporte: www.leoville.com Jeff Levy: www.jefflevy.com Linux distributions: www.DistroWatch.com Microsoft: www.microsoft.com OnGuard Online: http://www.onguardonline.gov PCMag: www.pcmag.com PC Pitstop: www.pcpitstop.com PC World: www.pcworld.com Recalled products: www.recalls.gov SANS Institute — Computer Security Education and Information Security Training: www.sans.org Smart Computing: www.smartcomputing.com Spyware Warrior: www.spywarewarrior.com User Group Relations (Gene Barlow): www.ugr.com Ventura County Computers (Rick and Toby's shop): www.vccomputers.com Virus Bulletin: www.virusbtn.com/index Windows Secrets: www.windowssecrets.com Windows The Official Magazine (UK): www.officialwindowsmagazine.com/

**If you have a favorite help site on the Web, please forward it, so we can expand the section. If you find a link that doesn't work, please tell us that, too.** 

H

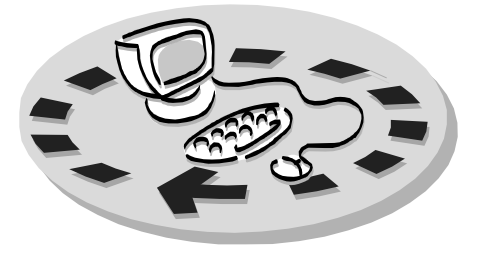

Every month, members of the Channel Islands PC Users Group have access to:

♦ The Outer Edge newsletter, which includes a list of members willing to help people who have similar interests. other members.

question-and-answer session and program The whole concept of user groups is on new software or hardware.

♦ Special Interest Groups — special meetings held monthly.

regular meeting.

Other benefits include:

♦ Special user group discounts on

# Why join Channel Islands PC Users Group (CIPCUG)?

books and software.

♦ A flash drive containing many useful freeware programs.

♦ A chance to make friends with

♦ The general meeting, featuring a to good use by helping other members. respectively. ♦ The ability to put your knowledge members helping members.

♦ Door prizes and raffle at the with payment to CIPCUG-Membership, Please clip the coupon below and send P.O. Box 51354, Oxnard, CA 93031- 1354.

Please make checks payable to

### CIPCUG.

**Dues for new members**  Individual member, \$40. Family membership (same address), \$55.

Renewals are \$30 and \$35 per year

TOE subscription only (in the U.S.), \$20.

### **CIPCUG E-MAIL ADDRESS**

Members who would like to have an email address through CIPCUG in the form of YourName@cipcug.org may obtain one for \$20 per year.

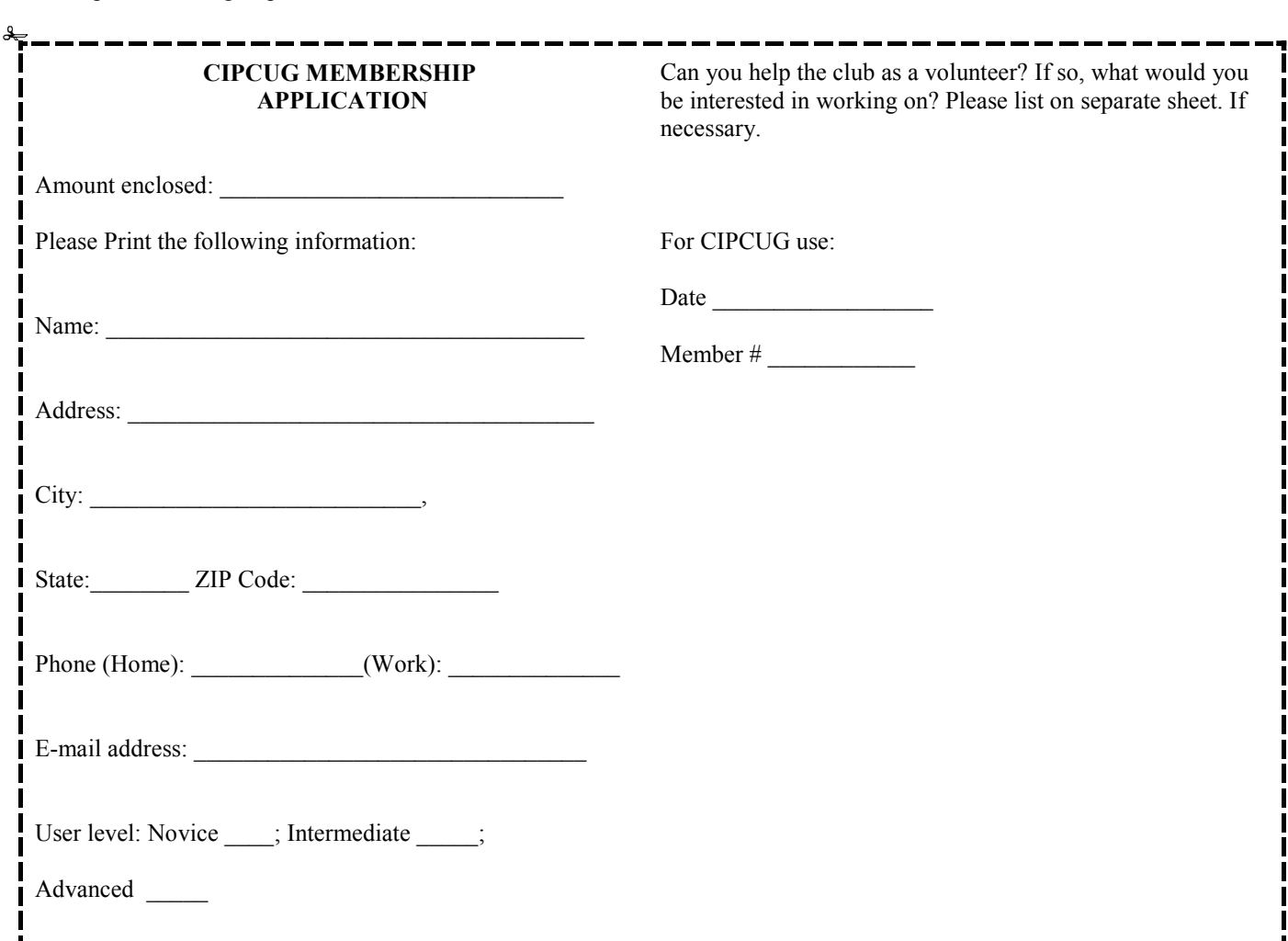

# **Channel Islands PC Users** *Group Inc.*

P.O.Box 51354 Oxnard, CA: 93031

NON-PROFIT U.S. POSTAGE PAID OXNARD. CA PERMIT NO. 1785

### **DATED MATERIAL Please Do Not Delay**

### **Update wording DUES REMINDER**

If the code above your name is 2013 FEBRU-ARY, your membership dues are payable in FEB-

# **February 2013 meeting of the Channel Islands PC Users Group**

**The map shows the easiest route to the Boys & Girls Club, but if you prefer, you can take the Carmen Drive offramp to Ponderosa Drive, which leads to Temple Avenue.** 

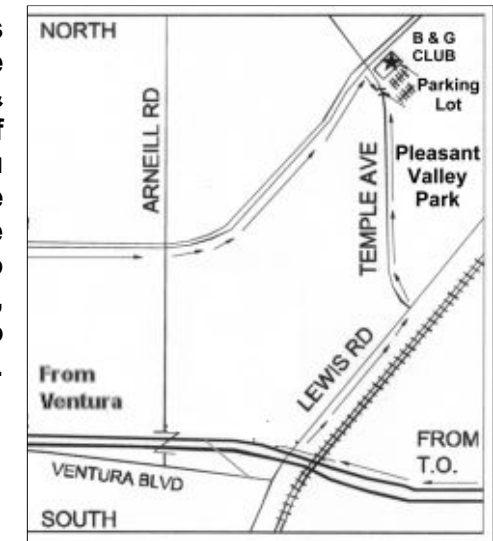

### **Saturday morning, Feb. 23, at the Boys & Girls Club, 1500 Temple Ave. (Ponderosa Drive and Temple Avenue), Camarillo.**

**Meeting schedule:** 

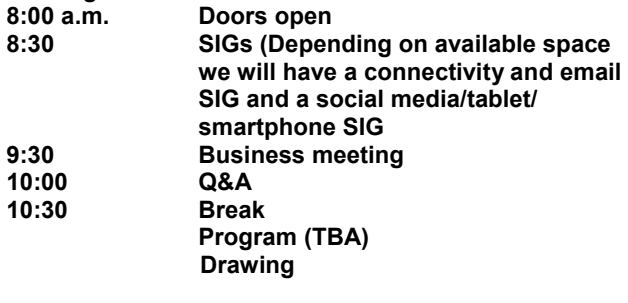